Note: Students must agree to e-Consent before the Student Center menu will be available for you.

Login to MyView at <u>http://myview.umsl.edu</u>
 From the MyView Student Center page, select the Manage Classes tile

| UMSL MyView |                   |                  | GAS - CSQAS - CSQAS<br>Il Geniei |                      | ŵ |
|-------------|-------------------|------------------|----------------------------------|----------------------|---|
|             | Manage Classes    | Academic Records | Academic Progress                | Personal Information |   |
|             | Financial Account | Financial Aid    | Secure Document Upload           | Notifications        |   |

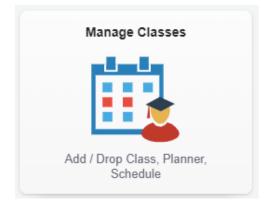

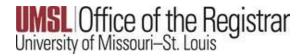

2. Click the Enrollment drop-down and select Add Classes

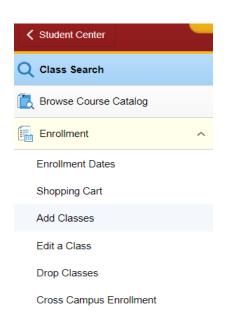

3. If prompted, select the semester in question. Then select the Continue button.

## Select a term then select Continue.

|   | Term                 | Career        | Institution                  |
|---|----------------------|---------------|------------------------------|
| 0 | 2021 Fall Semester   | Undergraduate | Univ of Missouri - St. Louis |
| 0 | 2022 Spring Semester | Undergraduate | Univ of Missouri - St. Louis |
|   |                      |               |                              |

Continue

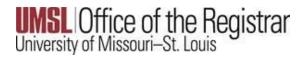

4. On the Select classes to add page, click the Search button.

| To select classes for another ter<br>your class selections, proceed t | rm, select the term and select Chang<br>to step 2 of 3. | e. When you are sat | isfied with           |             |
|-----------------------------------------------------------------------|---------------------------------------------------------|---------------------|-----------------------|-------------|
| 021 Fall Semester   Undergradu                                        | ate   Univ of Missouri - St. Louis                      |                     |                       |             |
|                                                                       |                                                         | Open                | Closed                | ▲ Wait List |
| Add to Cart                                                           |                                                         |                     |                       |             |
| Enter Class Nbr<br>Enter                                              | 2021 Fall Semester Sho                                  | oping Cart          |                       |             |
| Find Classes                                                          |                                                         | Your enrollme       | nt shopping cart is e | mpty.       |
| Class Search     Search                                               |                                                         |                     |                       |             |

5. You must search by using at least 2 search criteria. For example, select a Course Subject of Biology and a Course Career of Undergraduate.

| Univ of Missouri - St. Louis   2021 Fall Se    | emester                          |             |
|------------------------------------------------|----------------------------------|-------------|
| Select at least 2 search criteria. Select Sear | rch to view your search results. |             |
|                                                |                                  |             |
| ✓ Class Search                                 |                                  |             |
|                                                |                                  |             |
| Subject                                        | Biology                          | ~           |
| Course Number                                  | A                                |             |
| oou se rumber                                  | Accounting<br>Adult Education    |             |
| Course Career                                  |                                  |             |
|                                                | American Sign Language           |             |
|                                                | Anthropology                     |             |
|                                                | Art                              |             |
|                                                | Art Education                    |             |
| ✓ Additional Search Criteria                   | Art History                      |             |
| Additional ocaron ontena                       | Astronomy                        |             |
| Martine Oracle Trees                           | Atmospheric Science              |             |
| Meeting Start Time                             | Biology                          |             |
| Meeting End Time                               | Business Administration          |             |
| Meeting End Time                               | Center International Studies     |             |
| Days of Week                                   | Chemistry                        |             |
| Days of Week                                   | Child Advocacy Studies           |             |
|                                                | Chinese                          | Thurs Fri S |
|                                                | Communication                    |             |
| Instructor Last Name                           | Computer Science                 |             |
|                                                | Counselor Education              | •           |
| Class Nbr                                      |                                  |             |

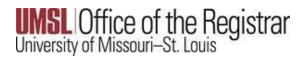

Adding Courses in MyView

## 6. Click the Search button

| arch for Classes                               |                                                     |   |       |        |
|------------------------------------------------|-----------------------------------------------------|---|-------|--------|
| Univ of Missouri - St. Louis   2021 Fall Se    | emester                                             |   |       |        |
| Select at least 2 search criteria. Select Sear | rch to view your search results.                    |   |       |        |
| <sup>▽</sup> Class Search                      |                                                     |   |       |        |
| Subject                                        | Biology                                             | ~ |       |        |
| Course Number                                  | is exactly                                          | ~ |       |        |
| Course Career                                  | Undergraduate                                       | ~ |       |        |
|                                                | Show Open Classes Only Open Entry/Exit Classes Only | у |       |        |
| Additional Search Criteria                     |                                                     |   |       |        |
| Return to Add Classes                          | ſ                                                   |   | Clear | Search |

7. On the search results page, find the class you want. You can click on the Section link to see details about the class.

To add the class to your schedule, click the **select** button.

| < | Student Cer                                                  | nter                                                                                                   |                                                                                                    |                   |                    | SQAS - CSQAS - CSQAS<br>Inage Classes |        |        |
|---|--------------------------------------------------------------|----------------------------------------------------------------------------------------------------|----------------------------------------------------------------------------------------------------|-------------------|--------------------|---------------------------------------|--------|--------|
|   | Science<br>Biology,<br>Instructio<br>Seats R                 | s Knowledge, EXF<br>Add'I fee:Arts and<br>on Mode: In Perso<br>emaining: 20<br>i: On-Campus            | phomore Level, College of Arts<br>PLORE: Math & Life/Natural Scie<br>Sciences Supp Fee-\$11.10/crhr<br>n                                            | nces, MOTR BIOL ' |                    |                                       |        |        |
|   | ▼BIOL                                                        | 1102 - Human Bio                                                                                       | logy (MOTR LIFS 150)                                                                                                    |                   |                    |                                       |        | _      |
|   | BIOL 11                                                      | 02 - Human Bio                                                                                         | logy (MOTR LIFS 150)                                                                                                    |                   |                    |                                       |        | Ŷ      |
|   | Class                                                        |                                                                                                    | Days & Times                                                                                                    | Room              | Instructor         | Meeting Dates                         | Status | •      |
|   | 12552                                                        |                                                                                                    | ТВА                                                                                                    | Online            |                    | 08/23/2021 - 12/18/2021               | •      | Select |
|   | anytime,<br>Life/Nati<br>Add'I fee<br>Instructio<br>Seats Ro | Communication 5<br>ural Sciences, This<br>Arts and Science<br>on Mode: 100% O<br>emaining: 4<br>ONLINE | bphomore Level, College of Arts<br>Skill, Mathematics & Life/Natural<br>is either an online or evening so<br>is Supp Fee-\$11.10/crhr<br>nline (OL) | Sciences Knowledg | e, EXPLORE: Math & |                                       |        |        |
|   | ▼BIOL                                                        | 1110 - Nutrition in                                                                                    | Health                                                                                                    |                   |                    |                                       |        |        |
|   | BIOL 11                                                      | 10 - Nutrition in                                                                                      | Health                                                                                                    |                   |                    |                                       |        |        |
|   | Class                                                        | Section                                                                                                | Days & Times                                                                                                    | Room              | Instructor         | Meeting Dates                         | Status |        |
|   | 10348                                                        | 001-INT<br>Regular                                                                                     | ТВА                                                                                                    | Online            |                    | 08/23/2021 - 12/18/2021               |        | Select |

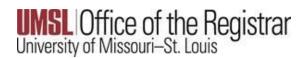

8. If a course has a related required section (RSD, LAB, etc.) a "Select classes to add - Related Class Sections" page will display with a list of the available sections you can add. **Choose the related sections** you want and click the **Next** button.

| . 36         |                     |                                             | lated Class Sections               |       |        |           |              |          |
|--------------|---------------------|---------------------------------------------|------------------------------------|-------|--------|-----------|--------------|----------|
| 021 Fal      | II Semester   Under | graduate   Univ                             | v of Missouri - St. Louis          |       |        |           |              |          |
| IOL 11:      | 31 - Human Physiol  | ogy and Anato                               | my I                               |       |        |           |              |          |
| Lectu        | Mo 9                | ion 001<br>9:30AM - 10:45<br>9:30AM - 10:45 | AM Benton Hall -00103<br>AM Online |       |        |           |              |          |
|              |                     |                                             |                                    |       |        |           |              |          |
| lect I a     | aboratory section   | (Required)                                  |                                    | Open  | Closed | 🔺 Wait Li | st           |          |
| lect La<br>■ | aboratory section   |                                             |                                    | Open  |        |           | 1-3 of 3 🗸 🕨 | View Al  |
| T,           | aboratory section   | n (Required):<br>Section                    | Schedule                           | Open  | Closed |           |              | View All |
|              |                     |                                             |                                    |       |        | 4         | 1-3 of 3 🗸 🕨 |          |
| T,           | Class Nbr           | Section                                     | Schedule                           | Scier | Room   | 14        | 1-3 of 3 🗸 🕨 | Status   |

9. The "Select classes to add – Enrollment Preferences" page will display. If the course requires consent/permission, enter a permission number.

You can also select the wait list check box to be added to the wait list if the class is full.

## Click the **Next** button.

| 1        | . Select class                                                             | ses to add - Enrollmen                                                                                                    | t Preferences                |                                  |                                       |                         |  |
|----------|----------------------------------------------------------------------------|----------------------------------------------------------------------------------------------------|------------------------------|----------------------------------|---------------------------------------|-------------------------|--|
| 20<br>BI | 022 Spring Seme<br>OL 1131 - Human F                                       | ster   Undergraduate   Univ<br>Physiology and Anatomy I                                                                                                    | of Missouri - St. Louis      |                                  |                                       |                         |  |
| С        | lass Preferenc                                                             | es                                                                                                    |                              |                                  |                                       |                         |  |
|          | BIOL 1131-001<br>BIOL 1131-011                                             | Laboratory                                                                                                    | Open<br>Wait List            | Wa                               | iit List 🗌 Wait list if class is full | ]                       |  |
|          | Session                                                                    |                                                                                                    | sion                         |                                  |                                       |                         |  |
|          | Career                                                                     |                                                                                                    |                              | Permissio                        | n Nbr                                 |                         |  |
|          | Enrollment Info                                                            | ormation                                                                                                    |                              | 1 chilippin                      |                                       |                         |  |
|          | instructor<br>Freshman<br>College o<br>Add'l fee:<br>Add'l fee:<br>EXPLORE | ites: BIOL 1012 or equivale<br>or Sophomore Level<br>I Arts & Sciences<br>Arts and Sciences Supp Fe<br>Science Lab Fee-\$27.10/a<br>E: Math & Life/Natural Sci<br>tics & Life/Natural Science: | e-\$11.10/crhr<br>hr<br>noes | Gi                               | ading Graded<br>Units 4.00            |                         |  |
|          |                                                                            |                                                                                                    |                              |                                  | Cancel                                | Next                    |  |
|          |                                                                            |                                                                                                    |                              |                                  |                                       | IVEAL                   |  |
|          | Section                                                                    | Component                                                                                                    | Days & Times                 | Room                             | Instructor                            | Start/End Date          |  |
|          | 001                                                                        | Lecture                                                                                                    | MoWe 9:30AM - 10:45AM        | Benton Hall -00103               | Instructor TBA                        | 01/18/2022 - 05/14/2022 |  |
|          | 011                                                                        | Laboratory                                                                                                    | Mo 1:00PM - 2:50PM           | Science Learning<br>Building 414 | Instructor TBA                        | 01/18/2022 - 05/14/2022 |  |

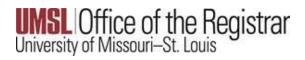

10. You will then be returned to your Shopping Cart. You are not finished enrolling.

## Select the Proceed to Step 2 of 3 button

|                                                                          |                   |                          | Student Manage           | Classes                          |            |       |          |
|--------------------------------------------------------------------------|-------------------|--------------------------|--------------------------|----------------------------------|------------|-------|----------|
| . Select classes to add                                                  |                   |                          |                          |                                  |            |       |          |
| To select classes for another terr<br>with your class selections, procee |                   |                          | /hen you are satisfied   |                                  |            |       |          |
| V BIOL 1131 has been added                                               | to your Shoppin   | g Cart.                  |                          |                                  |            |       |          |
| 22 Spring Semester   Undergrad<br>t. Louis                               | uate   Univ of Mi | ssouri                   | Cha                      | ange Term                        |            |       |          |
|                                                                          |                   | •                        | Open Close               | d 🔺 Wait                         | List       |       |          |
| Add to Cart<br>Enter Class Nbr                                           | 2022 Sprin        | ng Semester Shopp        | ing Cart                 |                                  |            |       |          |
| Enter                                                                    | Delete            | Class                    | Days/Times               | Room                             | Instructor | Units | Status   |
| Find Classes                                                             | î                 | BIOL 1131-001<br>(11430) | MoWe 9:30AM -<br>10:45AM | Benton Hall -00103               | I. TBA     | 4.00  | •        |
| Class Search                                                             |                   | BIOL 1131-011<br>(11432) | Mo 1:00PM - 2:50PM       | Science Learning<br>Building 414 | I. TBA     |       | <b>A</b> |
| Search<br>Schedule Planner                                               |                   |                          |                          |                                  |            |       |          |
|                                                                          |                   |                          | Proceed to               | Step 2 of 3                      | ן          |       |          |

11. In the Confirm classes page, verify your shopping cart looks correct, then select the Finish Enrolling button.

|                               | sh Enrolling to process your request fo<br>es, select Cancel. | r the classes listed. To exit without | adding                     |            |               |        |
|-------------------------------|---------------------------------------------------------------|---------------------------------------|----------------------------|------------|---------------|--------|
| 2022 Spring Se                | emester   Undergraduate   Univ of Miss                        | ouri - St. Louis                      |                            |            |               |        |
|                               |                                                               | Open 🔲                                | Closed                     | Wait List  |               |        |
|                               |                                                               |                                       |                            |            |               |        |
| 122 Spring Semester E         | Enrollment Shopping Cart                                      |                                       |                            |            |               |        |
| 22 Spring Semester E<br>Class | Enrollment Shopping Cart<br>Description                       | Days/Times                            | Room                       | Instructor | Units         | Status |
|                               |                                                               | Days/Times<br>MoWe 9:30AM - 10:45AM   | Room<br>Benton Hall -00103 | I. TBA     | Units<br>4.00 |        |

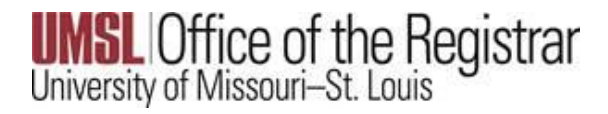

12. the View results page will display.

This will identify if you have been successfully enrolled, or if further action is needed. The Message section will identify any action to be taken.

| 3. View results                    |                                                                                                    |        |
|------------------------------------|----------------------------------------------------------------------------------------------------|--------|
| View the following status re       | port for enrollment confirmations and errors                                                            |        |
| 2022 Spring Semester   Underg      | aduate   Univ of Missouri - St. Louis                                                                   |        |
| Success: enrolled                  | × Error: unable to add class                                                                            |        |
|                                    |                                                                                                    |        |
|                                    |                                                                                                    |        |
|                                    |                                                                                                    |        |
| 2022 Spring Semester Enro<br>Class | Ilment Shopping Cart<br>Message                                                                         | Status |
|                                    |                                                                                                    | Status |
| Class                              | Message<br>Message: Class 11430 is full. You have been placed on the                                    |        |
| Class                              | Message<br>Message: Class 11430 is full. You have been placed on the<br>wait list in position number 1. |        |